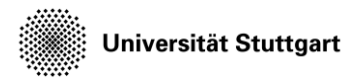

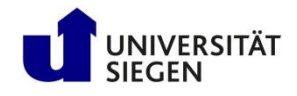

# **Post processing in CFD**

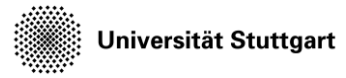

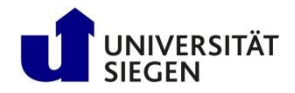

### **Outline**

- What/Why Post-Processing
- Introduction to Ateles (Atl)-Harvesting
- Scripting the Atl-Harvesting
- Example of post-processing with Atl-harvesting
- Visualization and interpretation of results

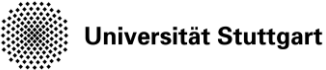

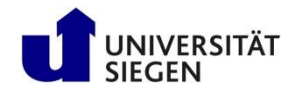

#### **What is post-processing**

- A set of operations on the output of CFD simulations
- To visualize the physical properties in interpretable form
- Calculation:
	- Variables: Velocity, Pressure, Mach number
	- Turbulent Quantities: Reynold stresses, energy spectra
- Visualization:
	- XY Plots (Pressure/Velocity over time)
	- 2D/3D Contour plots
	- Streamlines

Universität Stuttgart

Introduction to Computational Fluid Dynamics in High Performance Computing

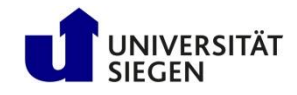

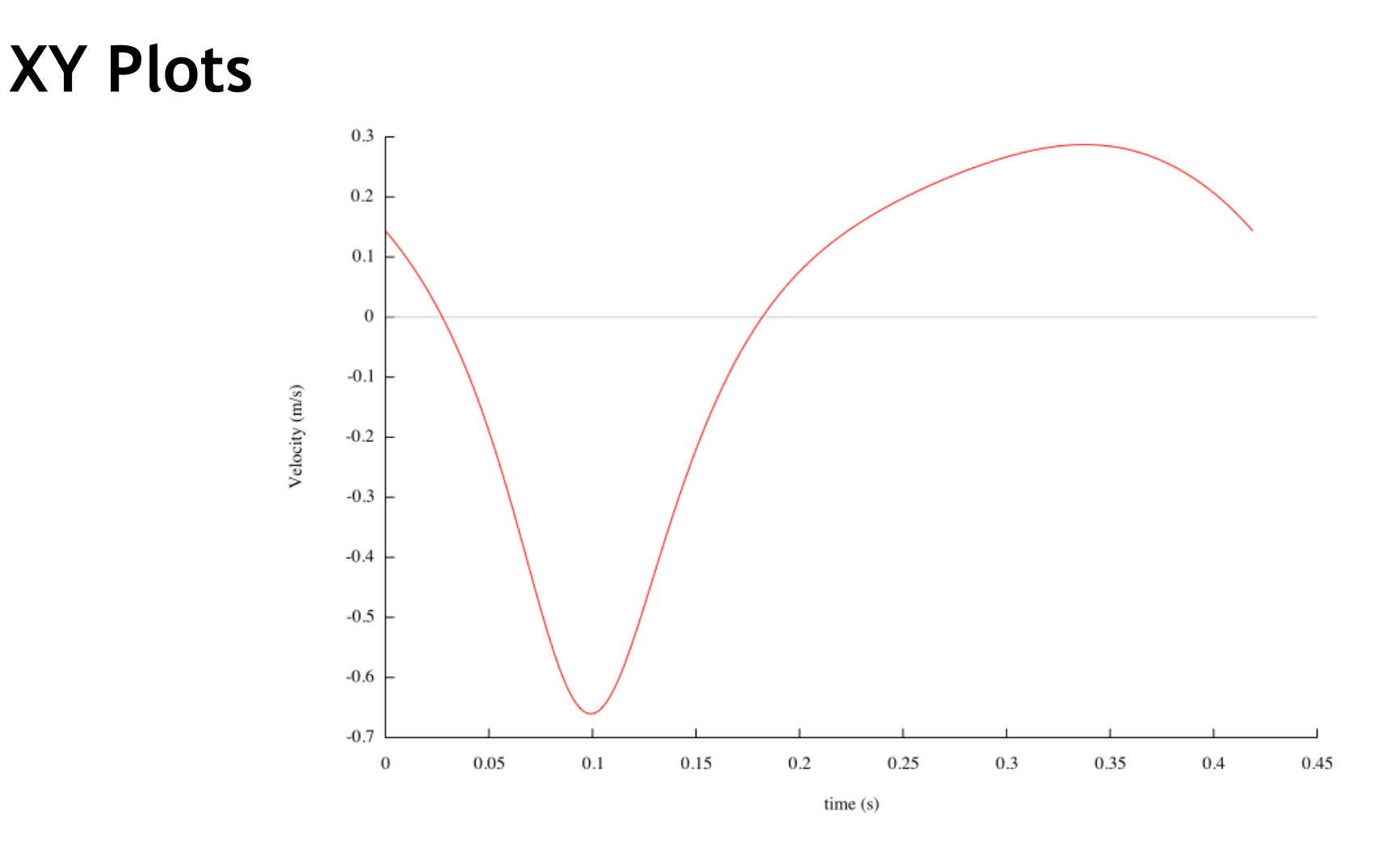

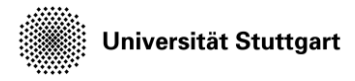

**Contour**

Introduction to Computational Fluid Dynamics in High Performance Computing

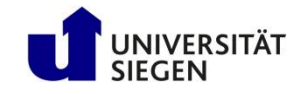

#### HPCFDX4 - post processing in CFD

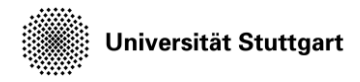

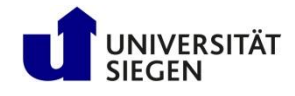

#### **Streamlines**

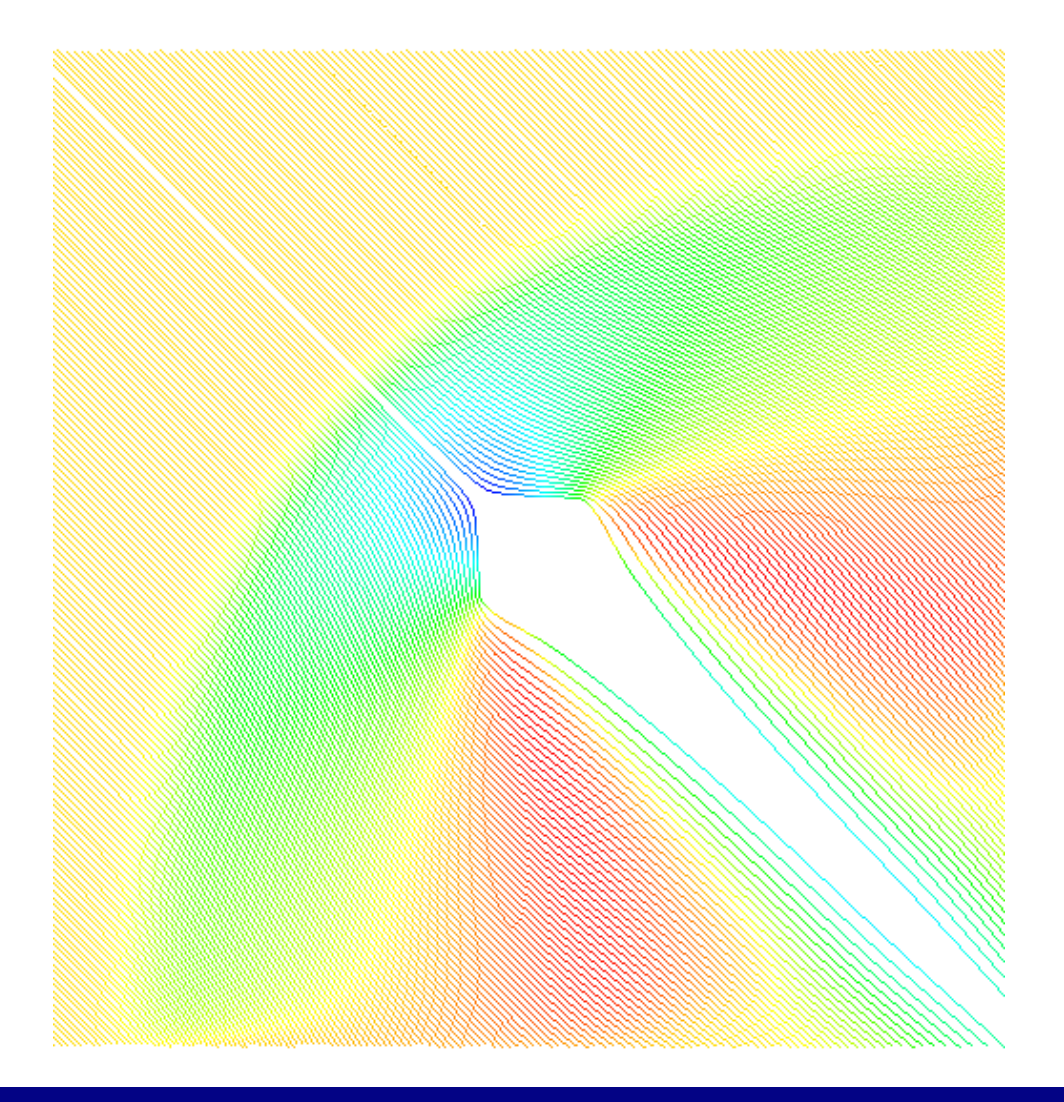

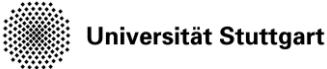

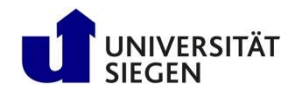

#### **Why do we need it**

- Simulations usually write data to disk in a crude form
- The data can be directly interpreted in some cases
- In most cases the data needs to be modified in an interpretable form
- More advanced variables
	- Mach number, gradients
	- Turbulent Quantities: Reynold stresses, energy spectra
- Extract data on a local region
	- E.g. velocity field over a plane
- Convert the data in a visualization format for software (e.g. vtk format)

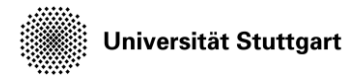

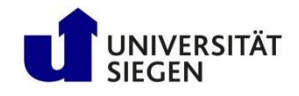

#### **Atl-Harvesting (former: Harvester)**

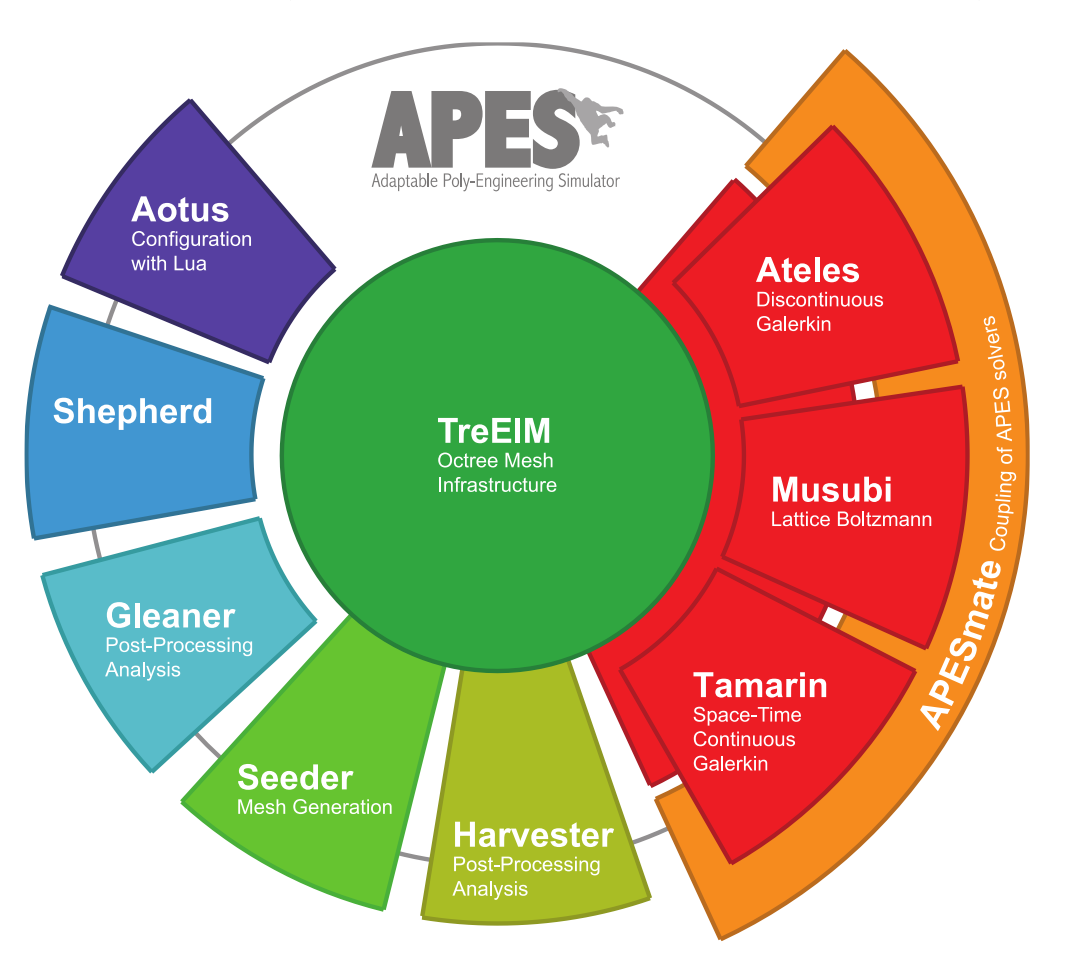

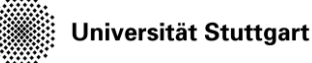

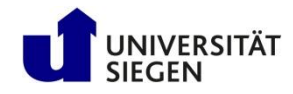

#### **Atl-Harvesting (former: Harvester)**

- Operates on the data that is written by solvers (Ateles)
- Scriptable by Lua scripts
- Can generate visualization files in parallel
- Automated scripts for the creation of animations

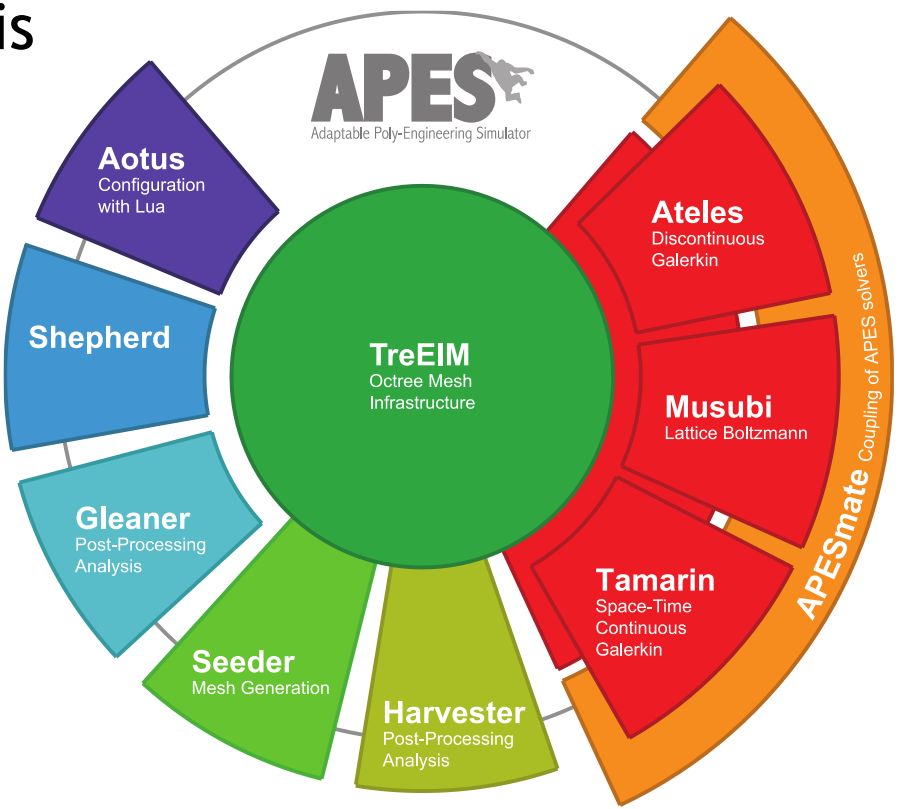

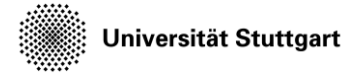

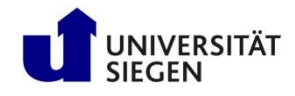

## **Sample Lua script for Atl-harvesting**

```
require 'ateles'
logqing = {level=3}restart.read = 'restart/mach3/simulation_header_10.000E+00.lua' 
ply sampling = { nlevels = 3 }tracking = {
  {
    label='cube', 
    variable = \{ 'density', 'pressure', 'velocity' },
    shape = { kind = 'global' },
    folder = 'harvest/mach3/',
    output = \{format = 'vtk',write pvd = true}
  }
}
```
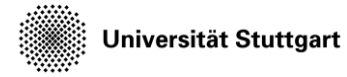

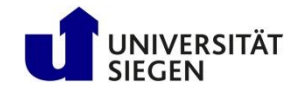

#### **Sample Lua script for Atl-harvesting**

```
read.restart = Restart file which should be read (Lua)
tracking = {
  {
    label = 'name', A name, which will be used as prefix for 
                    storing the output
    variable = { The variables which need to be processed
      'density', 
      'pressure', 
      'velocity'
    },
    shape = { kind = 'global' }, The whole domain is tracked
    folder = 'harvest/mach3/', Folder name, where output should be saved
    output = { Format for the output
      format = 'vtk',
      write pvd = true}
  }
}
```
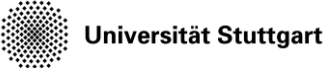

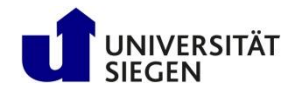

#### **Atl-Harvesting output**

- The VTU and PVD files are readable by the visualization software: Paraview
- Paraview can also compute several things on the data:
	- Velocity gradients
	- Plots over several space/time domains
- Some main Paraview features
	- Scaling of data according to desired color legend
	- Clipping/slicing of domain
	- Visualization of contours, streamlines etc.

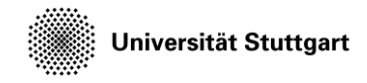

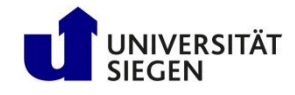

#### **harvest\_series to process multiple files**

#### **series.config**

files: restart/\*.lua

lua:**/data/horse/ws/nhr420 hpcfd/bin/lua**

harvester: **/data/horse/ws/nhr420 hpcfd/bin/atl\_harvesting**

template: harvest series.template

out: harvest/

...

#### **harvest\_series.template**

require 'ateles'

**restart.read = '\$!file!\$'**

```
ply sampling = {nlevels=3}
```

```
tracking = {
  label = 'simulation',
  variable = \{ 'density', 'pressure' \},shape = { kind = 'global' },
  folder = '$!out!$',
  output = \{ format = 'vtk' \}}
```